A Tutorial for GNUnet 0.9.x (C version)
Christian Grothoff Bart Polot Matthias Wachs
May 16, 2013

This tutorials explains how to install GNUnet on a GNU/Linux system ond gives an introduction how GNUnet can be used to develop a Peer-to-Peer application. Detailed installation instructions for various operating systems and a detailed list of all dependencies can found on our website at https://gnunet.org/installation.

Please read this tutorial carefully since every single step is important and do not hesitate to contact the GNUnet team if you have any questions or problems! Check here how to contact the GNUnet team: https://gnunet.org/contact\_information

# 1 Installing GNUnet

First of all you have to install a current version of GNUnet. You can download a tarball of a stable version from GNU FTP mirrors or obtain the latest development version from our Subversion repository.

Most of the time you should prefer to download the stable version since with the latest development version things can be broken, functionality can be changed or tests can fail. You should only use the development version if you know that you require a certain feature or a certain issue has been fixed since the last release.

## 1.1 Obtaining a stable version

You can download the latest stable version of GNUnet from GNU FTP mirrors:

ftp://ftp.gnu.org/gnu/gnunet/gnunet-0.9.5a.tar.gz

You should also download the signature file and verify the integrity of the tarball.

ftp://ftp.gnu.org/gnu/gnunet/gnunet-0.9.5a.tar.gz.sig

To verify the signature you should first import the GPG key used to sign the tarball

\$ gpg --keyserver keys.gnupg.net --recv-keys 48426C7E

And use this key to verify the tarball's signature

\$ gpg --verify gnunet-0.9.5a.tar.gz.sig gnunet-0.9.5a.tar.gz

After successfully verifying the integrity you can extract the tarball using

- \$ tar xvzf gnunet-0.9.5a.tar.gz
- \$ mv gnunet-0.9.5a gnunet # we will use the directory "gnunet" in the reminder of this document
- \$ cd gnunet

# 1.2 Installing Build Tool Chain and Dependencies

To successfully compile GNUnet you need the tools to build GNUnet and the required dependencies. Please have a look at https://gnunet.org/dependencies for a list of required dependencies and https://gnunet.org/generic\_installation for specific instructions for your operating system.

Please check the notes at the end of the configure process about required dependencies.

For GNUNet bootstrapping support and the http(s) plugin you should install libcurl. For the filesharing service you should install at least one of the datastore backends mysql, sqlite or postgresql.

## 1.3 Obtaining the latest version from Subversion

The latest development version can obtained from our Subversion (svn) repository. To obtain the code you need Subversion installed and checkout the repository using:

```
$ svn checkout https://gnunet.org/svn/gnunet
```

After cloning the repository you have to execute

```
$ cd gnunet
```

\$ ./bootstrap

The remainder of this tutorial assumes that you have SVN HEAD checked out.

# 1.4 Compiling and Installing GNUnet

First, you need to install the latest libgnupgerror<sup>1</sup> and libgcrypt version from Git. The current GNUnet code uses ECC functions not available in any released version of libgcrypt.

```
$ git clone git://git.gnupg.org/libgcrypt.git
$ cd libgcrypt
$ ./autogen.sh
$ ./configure ; $ make install
```

Assuming all dependencies are installed, the following commands will compile and install GNUnet in your home directory. You can specify the directory where GNUnet will be installed by changing the --prefix value when calling ./configure. If you do not specify a prefix, GNUnet is installed in the directory /usr/local. When developing new applications you may want to enable verbose logging by adding --enable-logging=verbose:

```
$ ./configure --prefix=$HOME --enable-logging
$ make
$ make install
```

After installing GNUnet you have to set the GNUNET\_PREFIX environmental variable used by GNUnet to detect it's installation directory and add your GNUnet installation to your path environmental variable. This configuration is only valid for the current shell session, so you should add export GNUNET\_PREFIX=\$HOME to your .bash\_rc or .profile to be sure the environment variable is always set. In addition you have to create the .gnunet directory in your home directory where GNUnet stores it's data and an empty GNUnet configuration file:

```
$ export GNUNET_PREFIX=$HOME
$ export PATH=$PATH:$GNUNET_PREFIX/bin
$ echo export GNUNET_PREFIX=$HOME >> ~/.bashrc
$ echo export PATH=$GNUNET_PREFIX/bin:$PATH >> ~/.bashrc
$ mkdir ~/.gnunet/
$ touch ~/.gnunet/gnunet.conf
```

### 1.5 Common Issues - Check your GNUnet installation

You should check your installation to ensure that installing GNUnet was successful up to this point. You should be able to access GNUnet's binaries and run GNUnet's self check.

<sup>&</sup>lt;sup>1</sup>ftp://ftp.gnupg.org/gcrypt/libgpg-error/libgpg-error-1.11.tar.bz2

#### \$ which gnunet-arm

should return \$GNUNET\_PREFIX/bin/gnunet-arm. It should be located in your GNUnet installation and the output should not be empty. If you see an output like:

```
$ which gnunet-arm
```

check your PATH variable to ensure GNUnet's bin directory is included.

GNUnet provides tests for all of it's subcomponents. Run

#### \$ make check

to execute tests for all components. make check traverses all subdirectories in src. For every subdirectory you should get a message like this:

If you see a message like this:

```
Mar 12 16:57:56-642482 resolver-api-19449 ERROR Must specify `HOSTNAME' for `resolver' in configuration! Mar 12 16:57:56-642573 test_program-19449 ERROR Assertion failed at resolver_api.c:204. /bin/bash: line 5: 19449 Aborted (core dumped) ${dir}$tst FAIL: test_program
```

double check your GNUNET\_PREFIX environmental variable and double check the steps performed in 1.4

# 2 Background: GNUnet Architecture

GNUnet is organized in layers and services. Each service is composed of a main service implementation and a client library for other programs to use the service's functionality, described by an API. This approach is shown in figure 1a. Some services provide an additional command line tool to enable the user to interact with the service.

Very often it is other GNUnet services that will use these APIs to build the higher layers of GNUnet on top of the lower ones. Each layer expands or extends the functionality of the service below (for instance, to build a mesh on top of a DHT). See figure 1b for an illustration of this approach.

The main service implementation runs as a standalone process in the operating system and the client code runs as part of the client program, so crashes of a client do not affect the service process or other clients. The service and the clients communicate via a message protocol to be defined and implemented by the programmer.

# 3 First Steps with GNUnet

### 3.1 Configure your peer

First of all we need to configure your peer. Each peer is started with a configuration containing settings for GNUnet itself and it's services. This configuration is based on the default configuration shipped with GNUnet and can be modified. The default configuration is located in the \$GNUNET\_PREFIX/share/gnunet/config.d directory. When starting a peer, you can specify a

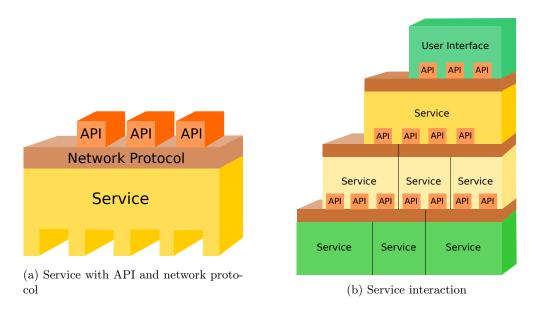

Figure 1: GNUnet's layered system architecture

customized configuration using the the -c command line switch when starting the ARM service and all other services. When using a modified configuration the default values are loaded and only values specified in the configuration file will replace the default values.

Since we want to start additional peers later, we need some modifications from the default configuration. We need to create a separate service home and a file containing our modifications for this peer:

- \$ mkdir ~/gnunet1/
- \$ touch peer1.conf

Now add the following lines to peer1.conf to use this directory. For simplified usage we want to prevent the peer to connect to the GNUnet network since this could lead to confusing output. This modifications will replace the default settings:

- \$ [PATHS]
- \$ SERVICEHOME = ~/gnunet1/ # Use this directory to store GNUnet data
- \$ [hostlist]
- \$ SERVERS = # prevent bootstrapping

### 3.2 Start a peer

Each GNUnet instance (called peer) has an identity (peer ID) based on a cryptographic public private key pair. The peer ID is the printable hash of the public key. So before starting the peer, you may want to just generate the peer's private key using the command

\$ gnunet-peerinfo -c ~/peer1.conf -s

You should see an output containing the peer ID similar to:

I am peer `OPAO2UVRKQTS2C .. JL5Q78F6H0B1ACPV1CJI59MEQUMQCC5G'.

GNUnet services are controlled by a master service the so called *Automatic Restart Manager* (ARM). ARM starts, stops and even restarts services automatically or on demand when a client connects. You interact with the ARM service using the gnunet-arm tool. GNUnet can then be started with gnunet-arm -s and stopped with gnunet-arm -e. An additional service not automatically started can be started using gnunet-arm -i <service name> and stopped using gnunet-arm -k <servicename>.

## 3.3 Monitor a peer

In this section, we will monitor the behaviour of our peer's DHT service with respect to a specific key. First we will start GNUnet and then start the DHT service and use the DHT monitor tool to monitor the PUT and GET commands we issue using the gnunet-dht-put and gnunet-dht-get command. Using the "monitor" line given below, you can observe the behavior of your own peer's DHT with respect to the specified KEY:

```
$ gnunet-arm -c ~/peer1.conf -s # start gnunet with all default services
$ gnunet-arm -c ~/peer1.conf -i dht # start DHT service
$ cd ~/gnunet/src/dht;
$ ./gnunet-dht-monitor -c ~/peer1.conf -k KEY
```

Now open a separate terminal and change again to the gnunet/src/dht directory:

```
$ cd ~/gnunet/src/dht
$ ./gnunet-dht-put -c ~/peer1.conf -k KEY -d VALUE # put VALUE under KEY in the DHT
$ ./gnunet/src/dht/gnunet-dht-get ~/peer1.conf -k KEY # get key KEY from the DHT
$ gnunet-statistics -c ~/peer1.conf # print statistics about current GNUnet state
$ gnunet-statistics -c ~/peer1.conf -s dht # print statistics about DHT service
```

# 3.4 Starting Two Peers by Hand

#### 3.4.1 Setup a second peer

We will now start a second peer on your machine. For the second peer, you will need to manually create a modified configuration file to avoid conflicts with ports and directories. A peers configuration file is by default located in <code>/.gnunet/gnunet.conf</code>. This file is typically very short or even empty as only the differences to the defaults need to be specified. The defaults are located in many files in the \$GNUNET\_PREFIX/share/gnunet/config.d directory.

To configure the second peer, use the files \$GNUNET\_PREFIX/share/gnunet/config.d as a template for your main configuration file:

\$ cat \$GNUNET\_PREFIX/share/gnunet/config.d/\*.conf > peer2.conf

Now you have to edit peer2.conf and change:

- SERVICEHOME under PATHS
- Every (uncommented) value for "PORT" (add 10000) in any section (the option may be commented out if PORT is prefixed by "#", in this case, UNIX domain sockets are used and the PORT option does not need to be touched)
- Every value for "UNIXPATH" in any section (e.g. by adding a "-p2" suffix)

to a fresh, unique value. Make sure that the PORT numbers stay below 65536. From now on, whenever you interact with the second peer, you need to specify -c peer2.conf as an additional command line argument.

Now, generate the 2nd peer's private key:

#### \$ gnunet-peerinfo -s -c peer2.conf

This may take a while, generate entropy using your keyboard or mouse as needed. Also, make sure the output is different from the gnunet-peerinfo output for the first peer (otherwise you made an error in the configuration).

#### 3.4.2 Start the second peer and connect the peers

Then, you can start a second peer using:

```
$ gnunet-arm -c peer2.conf -s
$ gnunet-arm -c peer2.conf -i dht
$ ~/gnunet/src/dht/gnunet-dht-put -c peer2.conf -k KEY -d VALUE
$ ~/gnunet/src/dht/gnunet-dht-get -c peer2.conf -k KEY
```

If you want the two peers to connect, you have multiple options:

- UDP neighbour discovery (automatic)
- Setup a bootstrap server
- Connect manually

To setup peer 1 as bootstrapping server change the configuration of the first one to be a hostlist server by adding the following lines to peer1.conf to enable bootstrapping server:

```
[hostlist]
OPTIONS = -p
```

Then change peer2.conf and replace the "SERVERS" line in the "[hostlist]" section with "http://localhost:8080/". Restart both peers using:

```
$ gnunet-arm -c peer1.conf -e # stop first peer
$ gnunet-arm -c peer1.conf -s # start first peer
$ gnunet-arm -c peer2.conf -s # start second peer
```

Note that if you start your peers without changing these settings, they will use the "global" hostlist servers of the GNUnet P2P network and likely connect to those peers. At that point, debugging might become tricky as you're going to be connected to many more peers and would likely observe traffic and behaviors that are not explicitly controlled by you.

#### 3.4.3 How to connect manually

If you want to use the peerinfo tool to connect your peers, you should:

- Remove hostlist from DEFAULTSERVICES (to not connect to the global GNUnet)
- Start both peers running gnunet-arm -c peer1.conf -s and gnunet-arm -c peer2.conf -s
- Get HELLO message of the first peer running gnunet-peerinfo -c peer1.conf -g
- Give the output to the second peer by running gnunet-peerinfo -c peer2.conf -p '<output>'

Check that they are connected using gnunet-core -c peer1.conf, which should give you the other peer's peer identity:

```
$ gnunet-core -c peer1.conf
```

Peer `9TVUCS8P5A7ILLBG06JSTSSN2B44H3D2MUIFJMLKAITC0I22UVFBFP1H8NRK2IA35VKAK16LL00MFS7TAQ9M1KNBJ4NGCHP3JPVULDG'

## 3.5 Starting Peers Using the Testbed Service

GNUnet's testbed service is used for testing scenarios where a number of peers are to be started. The testbed can manage peers on a single host or on multiple hosts in a distributed fashion. On a single affordable computer, it should be possible to run around tens of peers without drastically increasing the load on the system.

The testbed service can be access through its API include/gnunet\_testbed\_service.h. The API provides many routines for managing a group of peers. It also provides a helper function GNUNET\_TESTBED\_test\_run() to quickly setup a minimalistic testing environment on a single host.

This function takes a configuration file which will be used as a template configuration for the peers. The testbed takes care of modifying relevant options in the peers' configuration such as SERVICEHOME, PORT, UNIXPATH to unique values so that peers run without running into conflicts. It also checks and assigns the ports in configurations only if they are free.

Additionally, the testbed service also reads its options from the same configuration file. Various available options and details about them can be found in the testbed default configuration file src/testbed/testbed.conf.

With the testbed API, a sample test case can be structured as follows:

```
#include <unistd.h>
#include <gnunet/platform.h>
#include <gnunet/gnunet_util_lib.h>
#include <gnunet/gnunet_testbed_service.h>
#include <gnunet/gnunet_dht_service.h>
/* Number of peers we want to start */
#define NUM_PEERS 20
static struct GNUNET_TESTBED_Operation *dht_op;
static struct GNUNET_DHT_Handle *dht_handle;
static GNUNET_SCHEDULER_TaskIdentifier shutdown_tid;
/**
 *Closure to 'dht_ca' and 'dht_da' DHT adapters.
struct MyContext
{
  /**
  *Argument we pass to GNUNET_DHT_connect.
  */
  int ht_len;
} ctxt;
/**
 *Global result for testcase.
static int result;
```

```
/**
*Function run on CTRL-C or shutdown (i.e. success/timeout/etc.).
*Cleans up.
*/
static void
shutdown_task (void *cls, const struct GNUNET_SCHEDULER_TaskContext *tc)
 shutdown_tid = GNUNET_SCHEDULER_NO_TASK;
 if (NULL != dht_op)
   GNUNET_TESTBED_operation_done (dht_op); /* indirectly calls the dht_da() for closing
                                           down the connection to the DHT */
   dht_op = NULL;
   dht_handle = NULL;
 result = GNUNET_OK;
 GNUNET_SCHEDULER_shutdown (); /* Also kills the testbed */
/**
 *This is where the test logic should be, at least that
 *part of it that uses the DHT of peer "0".
*Oparam cls closure, for the example: NULL
 *@param op should be equal to "dht_op"
 *@param ca_result result of the connect operation, the
 *connection to the DHT service
*@param\ emsg\ error\ message,\ if\ testbed\ somehow\ failed\ to
 *connect to the DHT.
static void
service_connect_comp (void *cls,
                    struct GNUNET_TESTBED_Operation *op,
                    void *ca_result,
                    const char *emsg)
{
 GNUNET_assert (op == dht_op);
 dht_handle = ca_result;
 /* Service to DHT successful; here we'd usually do something
    with the DHT (ok, if successful) */
 /* for now, just indiscriminately terminate after 10s */
 GNUNET_SCHEDULER_cancel (shutdown_tid);
```

```
shutdown_tid = GNUNET_SCHEDULER_add_delayed
     (GNUNET_TIME_relative_multiply (GNUNET_TIME_UNIT_SECONDS, 10),
      @shutdown_task, NULL);
}
/**
*Testbed has provided us with the configuration to access one
*of the peers and it is time to do "some" connect operation to
*"some" subsystem of the peer. For this example, we connect
*to the DHT subsystem. Testbed doesn't know which subsystem,
*so we need these adapters to do the actual connecting (and
 *possibly pass additional options to the subsystem connect
 *function, such as the "ht_len" argument for the DHT).
*@param cls closure
 *Oparam cfg peer configuration (here: peer[0]
 *Oreturn NULL on error, otherwise some handle to access the
*subsystem
 */
static void *
dht_ca (void *cls, const struct GNUNET_CONFIGURATION_Handle *cfq)
 struct MyContext *ctxt = cls;
 /* Use the provided configuration to connect to service */
 dht_handle = GNUNET_DHT_connect (cfg, ctxt->ht_len);
 return dht_handle;
/**
 *Dual of 'dht_ca' to perform the 'disconnect'/cleanup operation
*once we no longer need to access this subsystem.
 *Oparam op_result whatever we returned from 'dht_ca'
 */
static void
dht_da (void *cls, void *op_result)
{
 struct MyContext *ctxt = cls;
 /* Disconnect from DHT service */
 GNUNET_DHT_disconnect ((struct GNUNET_DHT_Handle *) op_result);
 dht_handle = NULL;
```

```
/**
 *Main function inouked from TESTBED once all of the
 *peers are up and running. This one then connects
 *just to the DHT service of peer 0.
*@param cls closure
 *@param num_peers size of the 'peers' array
 *Oparam links_succeeded number of links between peers that were created
*Oparam links_failed number of links testbed was unable to establish
*/
static void
test_master (void *cls, unsigned int num_peers,
           struct GNUNET_TESTBED_Peer **peers,
           unsigned int links_succeeeded,
           unsigned int links_failed)
{
 /* Testbed is ready with peers running and connected in a pre-defined overlay
    topology */
 /* do something */
 ctxt.ht_len = 10;
 /* connect to a peers service */
 dht_op = GNUNET_TESTBED_service_connect
     (NULL, /* Closure for operation */
      peers[0], /* The peer whose service to connect to */
      "dht", /* The name of the service */
      service_connect_comp, /* callback to call after a handle to service
                                is opened */
      NULL, /* closure for the above callback */
      dht_ca, /* callback to call with peer's configuration;
                                this should open the needed service connection */
      dht_da, /* callback to be called when closing the
                                opened service connection */
      &ctxt); /* closure for the above two callbacks */
 shutdown_tid = GNUNET_SCHEDULER_add_delayed (GNUNET_TIME_UNIT_MINUTES,
                                          @shutdown_task, NULL);
}
main (int argc, char **argv)
 int ret;
```

The source code for the above listing can be found at https://gnunet.org/svn/gnunet/doc/testbed\_test.c. After installing GNUnet, the above source code can be compiled as:

```
$ export CPPFLAGS="-I/path/to/gnunet/headers"
$ export LDFLAGS="-L/path/to/gnunet/libraries"
$ gcc -o testbed-test testbed_test.c -lgnunettestbed -lgnunetdht -lgnunetutil
```

The CPPFLAGS and LDFLAGS are necessary if GNUnet is installed into a different directory other than /usr/local.

All of testbed API's peer management functions treat management actions as operations and return operation handles. It is expected that the operations begin immediately, but they may get delayed (to balance out load on the system). The program using the API then has to take care of marking the operation as "done" so that its associated resources can be freed immediately and other waiting operations can be executed. Operations will be canceled if they are marked as "done" before their completion.

An operation is treated as completed when it succeeds or fails. Completion of an operation is either conveyed as events through controller event callback or through respective operation completion callbacks. In functions which support completion notification through both controller event callback and operation completion callback, first the controller event callback will be called. If the operation is not marked as done in that callback or if the callback is given as NULL when creating the operation, the operation completion callback will be called. The API documentation shows which event are to be expected in the controller event notifications. It also documents any exceptional behaviour.

Once the peers are started, test cases often need to connect some of the peers' services. Normally, opening a connect to a peer's service requires the peer's configuration. While using testbed, the testbed automatically generates per-peer configuration. Accessing those configurations directly through file system is discouraged as their locations are dynamically created and will be different among various runs of testbed. To make access to these configurations easy, testbed API provides the function GNUNET\_TESTBED\_service\_connect(). This function fetches the configuration of a given peer and calls the *Connect Adapter*. In the example code, it is the dht\_ca. A connect adapter is expected to open the connection to the needed service by using the provided configuration and return the created service connection handle. Successful connection to the needed service is signaled through service\_connect\_comp\_cb.

A dual to connect adapter is the *Disconnect Adapter*. This callback is called after the connect adapter has been called when the operation from GNUNET\_TESTBED\_service\_connect() is marked as "done". It has to disconnect from the service with the provided service handle (op\_result).

Exercise: Find out how many peers you can run on your system.

Exercise: Find out how to create a 2D torus topology by changing the options in the configuration file.<sup>a</sup> Then use the DHT API to store and retrieve values in the network.

<sup>a</sup>See https://gnunet.org/content/supported-topologies

# 4 Developing Applications

#### 4.1 gnunet-ext

To develop a new peer-to-peer application or to extend GNUnet we provide a template build system for writing GNUnet extensions in C. It can be obtained as follows:

```
$ svn checkout https://gnunet.org/svn/gnunet-ext/
$ cd gnunet-ext/
$ ./bootstrap
$ ./configure --prefix=$HOME --with-gnunet=$GNUNET_PREFIX
$ make
$ make install
$ make check
```

The GNUnet ext template includes examples and a working build system for a new GNUnet service. A common GNUnet service consists of the following parts which will be discussed in detail in the remainder of this document. The functionality of a GNUnet service is implemented in:

- the GNUnet service (gnunet-ext/src/ext/gnunet-service-ext.c)
- the client API (gnunet-ext/src/ext/ext\_api.c)
- the client application using the service API (gnunet-ext/src/ext/gnunet-ext.c)

The interfaces for these entities are defined in:

- client API interface (gnunet-ext/src/ext/ext.h)
- the service interface (gnunet-ext/src/include/gnunet\_service\_SERVICE.h)
- the P2P protocol (gnunet-ext/src/include/gnunet\_protocols\_ext.h)

In addition the ext systems provides:

- a test testing the API (gnunet-ext/src/ext/test\_ext\_api.c)
- a configuration template for the service (gnunet-ext/src/ext/ext.conf.in)

# 4.2 Adapting the Template

The first step for writing any extension with a new service is to ensure that the ext.conf.in file contains entries for the UNIXPATH, PORT and BINARY for the service in a section named after the service.

If you want to adapt the template rename the ext.conf.in to match your services name, you have to modify the AC\_OUTPUT section in configure.ac in the gnunet-ext root.

# 5 Writing a Client Application

When writing any client application (for example, a command-line tool), the basic structure is to start with the GNUNET\_PROGRAM\_run function. This function will parse command-line options, setup the scheduler and then invoke the run function (with the remaining non-option arguments) and a handle to the parsed configuration (and the configuration file name that was used, which is typically not needed):

```
#include <gnunet/platform.h>
#include <gnunet/gnunet_util_lib.h>
static int ret;
static void
run (void *cls,
    char *const *args,
    const char *cfgfile,
    const struct GNUNET_CONFIGURATION_Handle *cfg)
  /* main code here */
 ret = 0;
main (int argc, char *const *argv)
  static const struct GNUNET_GETOPT_CommandLineOption options[] = {
   GNUNET_GETOPT_OPTION_END
 };
 return (GNUNET_OK ==
         GNUNET_PROGRAM_run (argc,
                           arqv,
                            "binary-name",
                            gettext_noop ("binary description text"),
                            options, Grun, NULL)) ? ret : 1;
}
```

# 5.1 Handling command-line options

Options can then be added easily by adding global variables and expanding the options array. For example, the following would add a string-option and a binary flag (defaulting to NULL and GNUNET\_NO respectively):

```
gettext_noop ("text_describing_the_string_option_NAME"), 1,
   &GNUNET_GETOPT_set_string, &string_option},
   {'f', "flag", NULL,
    gettext_noop ("text_describing_the_flag_option"), 0,
    &GNUNET_GETOPT_set_one, &a_flag},
   GNUNET_GETOPT_OPTION_END
  };
// ...
```

Issues such as displaying some helpful text describing options using the -help argument and error handling are taken care of when using this approach. Other GNUNET\_GETOPT\_-functions can be used to obtain integer value options, increment counters, etc. You can even write custom option parsers for special circumstances not covered by the available handlers.

Inside the run method, the program would perform the application-specific logic, which typically involves initializing and using some client library to interact with the service. The client library is supposed to implement the IPC whereas the service provides more persistent P2P functions.

Exercise: Add a few command-line options and print them inside of run. What happens if the user gives invalid arguments?

## 5.2 Writing a Client Library

The first and most important step in writing a client library is to decide on an API for the library. Typical API calls include connecting to the service, performing application-specific requests and cleaning up. Many examples for such service APIs can be found in the gnunet/src/include/gnunet\_\*\_service.h files.

Then, a client-service protocol needs to be designed. This typically involves defining various message formats in a header that will be included by both the service and the client library (but is otherwise not shared and hence located within the service's directory and not installed by make install). Each message must start with a struct GNUNET\_MessageHeader and must be shorter than 64k. By convention, all fields in IPC (and P2P) messages must be in big-endian format (and thus should be read using ntohl and similar functions and written using htonl and similar functions). Unique message types must be defined for each message struct in the gnunet\_protocols.h header (or an extension-specific include file).

#### 5.2.1 Connecting to the Service

Before a client library can implement the application-specific protocol with the service, a connection must be created:

```
struct GNUNET_CLIENT_Connection *client;
client = GNUNET_CLIENT_connect ("service-name", cfg);
```

As a result a GNUNET\_CLIENT\_Connection handle is returned which has to used in later API calls related to this service. The complete client API can be found in gnunet\_client\_lib.h

#### 5.2.2 GNUnet Messages

In GNUnet, messages are always sent beginning with a struct GNUNET\_MessageHeader in big endian format. This header defines the size and the type of the message, the payload follows after this header.

```
struct GNUNET_MessageHeader
{
    /**
    *The length of the struct (in bytes, including the length field itself),
```

```
*in big-endian format.
*/
uint16_t size GNUNET_PACKED;

/**
   *The type of the message (GNUNET_MESSAGE_TYPE_XXXX), in big-endian format.
   */
uint16_t type GNUNET_PACKED;

};

Existing message types are defined in gnunet_protocols.h
A common way to create a message is:
struct GNUNET_MessageHeader *msg =
   GNUNET_malloc(payload_size + sizeof(struct GNUNET_MessageHeader));
msg->size = htons(payload_size + sizeof(struct GNUNET_MessageHeader));
msg->type = htons(GNUNET_MY_MESSAGE_TYPE);
memcpy(&msg[1], &payload, payload_size);
// use 'msg'
```

**Exercise:** Define a message struct that includes a 32-bit unsigned integer in addition to the standard GNUnet MessageHeader. Add a C struct and define a fresh protocol number for your message.

#### 5.2.3 Sending Requests to the Service

Any client-service protocol must start with the client sending the first message to the service, since services are only notified about (new) clients upon receiving a the first message.

Clients can transmit messages to the service using the GNUNET\_CLIENT\_notify\_transmit\_ready API:

The client-service protocoll calls GNUNET\_CLIENT\_notify\_transmit\_ready to be notified when the client is ready to send data to the service. Besides other arguments, you have to pass the client returned from the connect call, the message size and the callback function to call when the client is ready to send.

Only a single transmission request can be queued per client at the same time using this API. The handle th can be used to cancel the request if necessary (for example, during shutdown).

When transmit\_cb is called the message is copied in the buffer provided and the number of bytes copied into the buffer is returned. transmit\_cb could also return 0 if for some reason no message could be constructed; this is not an error and the connection to the service will persist in this case.

Exercise: Define a helper function to transmit a 32-bit unsigned integer (as payload) to a service using some given client handle.

### 5.2.4 Receiving Replies from the Service

Clients can receive messages from the service using the GNUNET\_CLIENT\_receive API:

It should be noted that this receive call only receives a single message. To receive additional messages, GNUNET\_CLIENT\_receive must be called again.

**Exercise:** Expand your helper function to receive a response message (for example, containing just the GNUnet Message-Header without any payload). Upon receiving the service's response, you should call a callback provided to your helper function's API. You'll need to define a new 'struct' to hold your local context ("closure").

## 5.3 Writing a user interface

Given a client library, all it takes to access a service now is to combine calls to the client library with parsing command-line options.

**Exercise:** Call your client API from your **run** method in your client application to send a request to the service. For example, send a 32-bit integer value based on a number given at the command-line to the service.

# 6 Writing a Service

Before you can test the client you've written so far, you'll need to also implement the corresponding service.

#### 6.1 Code Placement

New services are placed in their own subdirectory under gnunet/src. This subdirectory should contain the API implementation file SERVICE\_api.c, the description of the client-service protocol SERVICE.h and P2P protocol SERVICE\_protocol.h, the implementation of the service itself gnunet-service-SERVICE.h and several files for tests, including test code and configuration files.

## 6.2 Starting a Service

```
The key API definitions for starting services are:
typedef void (*GNUNET_SERVICE_Main) (void *cls,
                                   struct GNUNET_SERVER_Handle *server,
                                   const struct GNUNET_CONFIGURATION_Handle *cfg);
int GNUNET_SERVICE_run (int argc,
                      char *const *argv,
                      const char *serviceName,
                      enum GNUNET_SERVICE_Options opt,
                      GNUNET_SERVICE_Main task,
                      void *task_cls);
   Here is a starting point for your main function for your service:
static void my_main (void *cls,
                   struct GNUNET_SERVER_Handle *server,
                   const struct GNUNET_CONFIGURATION_Handle *cfg)
   /* do work */
int main (int argc, char *const*argv)
  if (GNUNET_OK !=
     GNUNET_SERVICE_run (argc, argv, "my",
                        GNUNET_SERVICE_OPTION_NONE,
                        &my_main, NULL);
   return 1;
  return 0;
```

Exercise: Write a stub service that processes no messages at all in your code. Create a default configuration for it, integrate it with the build system and start the service from gnunet-service-arm using gnunet-arm -i NAME.

## 6.3 Receiving Requests from Clients

Inside of the my\_main method, a service typically registers for the various message types from clients that it supports by providing a handler function, the message type itself and possibly a fixed message size (or 0 for variable-size messages):

```
static void
handle_set (void *cls,
           struct GNUNET_SERVER_Client *client,
           const struct GNUNET_MessageHeader *message)
{
  GNUNET_SERVER_receive_done (client, GNUNET_OK);
}
static void
handle_get (void *cls,
           struct GNUNET_SERVER_Client *client,
           const struct GNUNET_MessageHeader *message)
{
  GNUNET_SERVER_receive_done (client, GNUNET_OK);
static void my_main (void *cls,
                   struct GNUNET_SERVER_Handle *server,
                   const struct GNUNET_CONFIGURATION_Handle *cfg)
 static const struct GNUNET_SERVER_MessageHandler handlers[] = {
   {&handle_set, NULL, GNUNET_MESSAGE_TYPE_MYNAME_SET, 0},
   {&handle_get, NULL, GNUNET_MESSAGE_TYPE_MYNAME_GET, 0},
   {NULL, NULL, 0, 0}
 };
  GNUNET_SERVER_add_handlers (server, handlers);
   /* do more setup work */
```

Each handler function **must** eventually (possibly in some asynchronous continuation) call **GNUNET\_SERVER\_receive\_done**. Only after this call additional messages from the same client may be processed. This way, the service can throttle processing messages from the same client. By passing **GNUNET\_SYSERR**, the service can close the connection to the client, indicating an error.

Services must check that client requests are well-formed and must not crash on protocol violations by the clients. Similarly, client libraries must check replies from servers and should gracefully report errors via their API.

**Exercise:** Change the service to "handle" the message from your client (for now, by printing a message). What happens if you forget to call GNUNET\_SERVER\_receive\_done?

# 6.4 Responding to Clients

```
Servers can send messages to clients using the GNUNET_SERVER_notify_transmit_ready API:
static size_t
transmit_cb (void *cls, size_t size, void *buf)
  // ...
 if (NULL == buf) { handle_error(); return 0; }
 GNUNET_assert (size >= msg_size);
 memcpy (buf, my_msg, msg_size);
 // ...
 return msg_size;
// ...
struct GNUNET_SERVER_TransmitHandle *th;
th = GNUNET_SERVER_notify_transmit_ready (client,
                                       msg_size,
                                        timeout,
                                        &transmit_cb, cls);
// ...
```

Only a single transmission request can be queued per client at the same time using this API. Additional APIs for sending messages to clients can be found in the gnunet\_server\_lib.h header.

**Exercise:** Change the service respond to the request from your client. Make sure you handle malformed messages in both directions.

# 7 Interacting directly with other Peers using the CORE Service

One of the most important services in GNUnet is the CORE service managing connections between peers and handling encryption between peers.

One of the first things any service that extends the P2P protocol typically does is connect to the CORE service using:

```
#include <gnunet/gnunet_core_service.h>
```

#### 7.1 New P2P connections

Before any traffic with a different peer can be exchanged, the peer must be known to the service. This is notified by the CORE connects callback, which communicates the identity of the new peer to the service:

Exercise: Create a service that connects to the CORE. Then start (and connect) two peers and print a message once your connect callback is invoked.

## 7.2 Receiving P2P Messages

To receive messages from CORE, services register a set of handlers (parameter \*handlers in the GNUNET\_CORE\_connect call that are called by CORE when a suitable message arrives.

**Exercise:** Start one peer with a new service that has a message handler and start a second peer that only has your "old" service without message handlers. Which "connect" handlers are invoked when the two peers are connected? Why?

### 7.3 Sending P2P Messages

In response to events (connect, disconnect, inbound messages, timing, etc.) services can then use this API to transmit messages:

**Exercise:** Write a service that upon connect sends messages as fast as possible to the other peer (the other peer should run a service that "processes" those messages). How fast is the transmission? Count using the STATISTICS service on both ends. Are messages lost? How can you transmit messages faster? What happens if you stop the peer that is receiving your messages?

## 7.4 End of P2P connections

If a message handler returns GNUNET\_SYSERR, the remote peer shuts down or there is an unrecoverable network disconnection, CORE notifies the service that the peer disconnected. After this notification no more messages will be received from the peer and the service is no longer allowed to send messages to the peer. The disconnect callback looks like the following:

Exercise: Fix your service to handle peer disconnects.

# 8 Using the DHT

The DHT allows to store data so other peers in the P2P network can access it and retrieve data stored by any peers in the network. This section will explain how to use the DHT. Of course, the first thing to do is to connect to the DHT service:

```
dht_handle = GNUNET_DHT_connect (cfg, parallel_requests);
```

The second parameter indicates how many requests in parallel to expect. It is not a hard limit, but a good approximation will make the DHT more efficiently.

## 8.1 Storing data in the DHT

Since the DHT is a dynamic environment (peers join a leave frequently) the data that we put in the DHT does not stay there indefinitely. It is important to "refresh" the data periodically by simply storing it again, in order to make sure other peers can access it.

The put API call offers a callback to signal that the PUT request has been sent. This does not guarantee that the data is accessible to others peers, or even that is has been stored, only that the service has requested to a neighboring peer the retransmission of the PUT request towards its final destination. Currently there is no feedback about whether or not the data has been successfully stored or where it has been stored. In order to improve the availability of the data and to compensate for possible errors, peers leaving and other unfavorable events, just make several PUT requests!

**Exercise:** Store a value in the DHT periodically to make sure it is available over time. You might consider using the function GNUNET SCHEDULER add delayed and call GNUNET DHT put from inside a helper function.

# 8.2 Obtaining data from the DHT

As we saw in the previous example, the DHT works in an asynchronous mode. Each request to the DHT is executed "in the background" and the API calls return immediately. In order to receive results from the DHT, the API provides a callback. Once started, the request runs in the service, the service will try to get as many results as possible (filtering out duplicates) until the timeout expires or we explicitly stop the request. It is possible to give a "forever" timeout with GNUNET\_TIME\_UNIT\_FOREVER\_REL.

If we give a route option <code>GNUNET\_DHT\_RO\_RECORD\_ROUTE</code> the callback will get a list of all the peers the data has travelled, both on the PUT path and on the GET path.

**Exercise:** Store a value in the DHT and after a while retrieve it. Show the IDs of all the peers the requests have gone through. In order to convert a peer ID to a string, use the function GNUNET\_i2s. Pay attention to the route option parameters in both calls!

## 8.3 Implementing a block plugin

In order to store data in the DHT, it is necessary to provide a block plugin. The DHT uses the block plugin to ensure that only well-formed requests and replies are transmitted over the network.

The block plugin should be put in a file plugin\_block\_SERVICE.c in the service's respective directory. The mandatory functions that need to be implemented for a block plugin are described in the following sections.

#### 8.3.1 Validating requests and replies

The evaluate function should validate a reply or a request. It returns a GNUNET\_BLOCK\_EvaluationResult, which is an enumeration. All possible answers are in gnunet\_block\_lib.h. The function will be called with a reply\_block argument of NULL for requests. Note that depending on how evaluate is called, only some of the possible return values are valid. The specific meaning of the xquery argument is application-specific. Applications that do not use an extended query should check that the xquery\_size is zero. The Bloom filter is typically used to filter duplicate replies.

}

Note that it is mandatory to detect duplicate replies in this function and return the respective status code. Duplicate detection should be done by setting the respective bits in the Bloom filter **bf**. Failure to do so may cause replies to circle in the network.

## 8.3.2 Deriving a key from a reply

The DHT can operate more efficiently if it is possible to derive a key from the value of the corresponding block. The get\_key function is used to obtain the key of a block — for example, by means of hashing. If deriving the key is not possible, the function should simply return GNUNET\_SYSERR (the DHT will still work just fine with such blocks).

#### 8.3.3 Initialization of the plugin

The plugin is realized as a shared C library. The library must export an initialization function which should initialize the plugin. The initialization function specifies what block types the plugin cares about and returns a struct with the functions that are to be used for validation and obtaining keys (the ones just defined above).

```
void *
libgnunet_plugin_block_SERVICE_init (void *cls)
{
   static enum GNUNET_BLOCK_Type types[] =
   {
     GNUNET_BLOCK_TYPE_SERVICE_BLOCKYPE, /* list of blocks we care about, from gnunet_block_lib.h */
     GNUNET_BLOCK_TYPE_ANY /* end of list */
   };
   struct GNUNET_BLOCK_PluginFunctions *api;

   api = GNUNET_malloc (sizeof (struct GNUNET_BLOCK_PluginFunctions));
   api->evaluate = &block_plugin_SERICE_evaluate;
   api->eyel_key = &block_plugin_SERVICE_get_key;
   api->types = types;
   return api;
}
```

#### 8.3.4 Shutdown of the plugin

Following GNUnet's general plugin API concept, the plugin must export a second function for cleaning up. It usually does very little.

```
void *
libgnunet_plugin_block_SERVICE_done (void *cls)
{
   struct GNUNET_TRANSPORT_PluginFunctions *api = cls;
   GNUNET_free (api);
   return NULL;
}
```

#### 8.3.5 Integration of the plugin with the build system

In order to compile the plugin, the Makefile.am file for the service should contain a rule similar to this:

```
plugin_LTLIBRARIES = \
  libgnunet_plugin_block_SERVICE.la
libgnunet_plugin_block_SERVICE_la_SOURCES = \
  plugin_block_SERVICE.c
libgnunet_plugin_block_SERVICE_la_LIBADD = \
  $(top_builddir)/src/hello/libgnunethello.la \
  $(top_builddir)/src/block/libgnunetblock.la \
  $(top_builddir)/src/util/libgnunetutil.la
libgnunet_plugin_block_SERVICE_la_LDFLAGS = \
  $(GN_PLUGIN_LDFLAGS)
libgnunet_plugin_block_SERVICE_la_DEPENDENCIES = \
  $(top_builddir)/src/block/libgnunetblock.la
```

**Exercise:** Write a block plugin that accepts all queries and all replies but prints information about queries and replies when the respective validation hooks are called.

### 8.4 Monitoring the DHT

It is possible to monitor the functioning of the local DHT service. When monitoring the DHT, the service will alert the monitoring program of any events, both started locally or received for routing from another peer. The are three different types of events possible: a GET request, a PUT request or a response (a reply to a GET).

Since the different events have different associated data, the API gets 3 different callbacks (one for each message type) and optional type and key parameters, to allow for filtering of messages. When an event happens, the appropriate callback is called with all the information about the event.

```
{
}
void
get_resp_callback (void *cls,
                 enum GNUNET_BLOCK_Type type,
                  const struct GNUNET_PeerIdentity *get_path,
                 unsigned int get_path_length,
                  const struct GNUNET_PeerIdentity *put_path,
                 unsigned int put_path_length,
                  struct GNUNET_TIME_Absolute exp,
                  const struct GNUNET_HashCode *key,
                  const void *data,
                  size_t size)
{
}
void
put_callback (void *cls,
             enum GNUNET_DHT_RouteOption options,
             enum GNUNET_BLOCK_Type type,
             uint32_t hop_count,
             uint32_t desired_replication_level,
             unsigned int path_length,
             const struct GNUNET_PeerIdentity *path,
             struct GNUNET_TIME_Absolute exp,
             const struct GNUNET_HashCode *key,
             const void *data,
             size_t size)
{
monitor_handle = GNUNET_DHT_monitor_start (dht_handle,
                                        block_type, /* GNUNET_BLOCK_TYPE_ANY for all */
                                        key, /* NULL for all */
                                        @get_callback,
                                        &get_resp_callback,
                                        &put_callback,
                                        cls);
```

# 9 Debugging with gnunet-arm

Even if services are managed by gnunet-arm, you can start them with gdb or valgrind. For example, you could add the following lines to your configuration file to start the DHT service in a gdb session in a fresh xterm:

[dht]

#### PREFIX=xterm -e gdb --args

Alternatively, you can stop a service that was started via ARM and run it manually:

- \$ gnunet-arm -k dht
- \$ gdb --args gnunet-service-dht -L DEBUG
- \$ valgrind gnunet-service-dht -L DEBUG

Assuming other services are well-written, they will automatically re-integrate the restarted service with the peer.

GNUnet provides a powerful logging mechanism providing log levels ERROR, WARNING, INFO and DEBUG. The current log level is configured using the \$GNUNET\_FORCE\_LOG environmental variable. The DEBUG level is only available if --enable-logging=verbose was used when running configure. More details about logging can be found under https://gnunet.org/logging.

Then you can investigate the core dumps with gdb, which is often the fastest method to find simple errors.

Exercise: Add a memory leak to your service and obtain a trace pointing to the leak using valgrind while running the

You should also probably enable the creation of core files, by setting ulimit, and echo'ing 1 into /proc/sys/kernel/core\_uses\_pid.

Exercise: Add a memory leak to your service and obtain a trace pointing to the leak using valgrind while running the service from gnunet-service-arm.